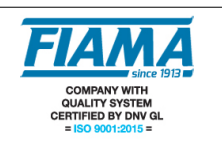

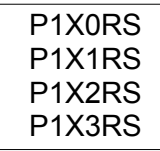

# **Posizionatore con uscita seriale**

Lo strumento P1X\_RS è un posizionatore monoasse programmabile a microprocessore con uscite a relé che elabora segnali forniti da trasduttori incrementali quali encoder, righe magnetiche, righe ottiche, ecc., e dispone di collegamento via seriale RS232 o RS485 con protocollo MODBUS RTU per il colloquio con unità remote.

Il posizionamento è gestito mediante le uscite start/avanti/indietro, lento/veloce, fine posizionamento, uscita ausiliaria e gli ingressi optoisolati di start, emergenza, reset, contapezzi.

La quota dell'asse è visualizzata su display ad alta luminosità a sei cifre (scala di lettura -99999, +999999); 3 display ausiliari mostrano la quota impostata, le costanti macchina ed i parametri di lavorazione.

La tastiera a 16 tasti ed 8 indicatori di funzione rendono semplice ed immediato l'uso e la configurazione del posizionatore.

Il P1X RS è in grado di memorizzare fino a 99 quote per creare programmi di posizionamento con possibilità di gestire il numero di pezzi da eseguire in successione e il numero di ripetizioni del ciclo. Per ottimizzare l'accuratezza del posizionamento, sono previsti alcuni parametri in grado di compensare l'inerzia del sistema, i giochi e l'usura degli accoppiamenti meccanici.

Altre caratteristiche dello strumento sono: modalità di lavoro automatica/semiautomatica, manuale, assoluta/linea, posizionamento singolo, compensazione spessore lama, ricerca di zero, di test per la verifica di ingressi e uscite.

Il mantenimento dei dati a macchina spenta è garantito da una memoria non volatile EEPROM.

Lo strumento è realizzato in un contenitore da pannello 72x144 a norme DIN 43700.

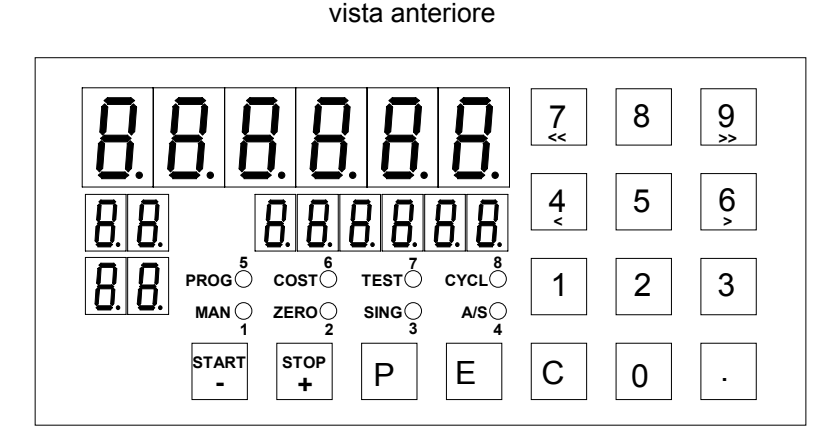

vista posteriore

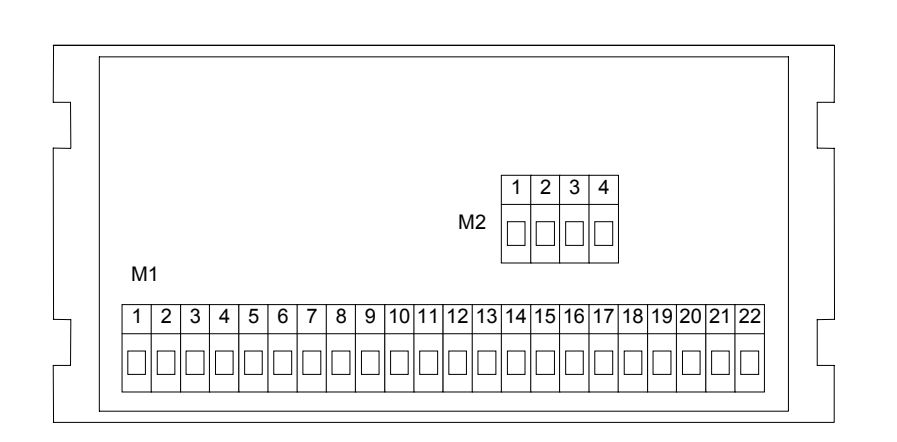

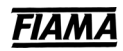

# **Descrizione degli ingressi**

Il posizionatore è comandato da 4 ingressi optoisolati che sono:

- START: attivo da aperto a chiuso dà inizio al posizionamento;
- EMERGENZA: deve essere normalmente chiuso, se è aperto blocca il posizionamento;
- CONTAPEZZI: ingresso conteggio pezzi, al termine di ogni posizionamento lo strumento attende una commutazione da chiuso ad aperto dell'ingresso contapezzi per proseguire nel successivo posizionamento;
- RESET: attivo da chiuso ad aperto determina il reset/preset della quota o la ricerca di zero.

Per le connessioni vedi schema dei collegamenti a pagina 13.

## **Descrizione delle uscite**

Il posizionatore è in grado di gestire le seguenti uscite a relè:

STOP/AVANTI/INDIETRO: comanda la marcia e il senso di moto dell'asse posizionato;

LENTO/VELOCE: comanda la velocità lento/veloce dell'asse posizionato;

FINE POSIZIONAMENTO: contatto che si chiude al termine del posizionamento;

USCITA AUSILIARIA(AUX): contatto ausiliario programmabile (fine ciclo, numero pezzi, ecc).

Per le connessioni vedi Schema dei Collegamenti a pagina 13

# **Descrizione del pannello frontale**

Il P1X RS dispone di 4 display, 8 indicatori funzione, 16 tasti.

Sul display1 è sempre visualizzata la quota dell'asse mentre gli altri display mostrano parametri diversi in funzione dello stato del posizionatore.

Gli indicatori funzione mostrano la funzione corrente selezionata.

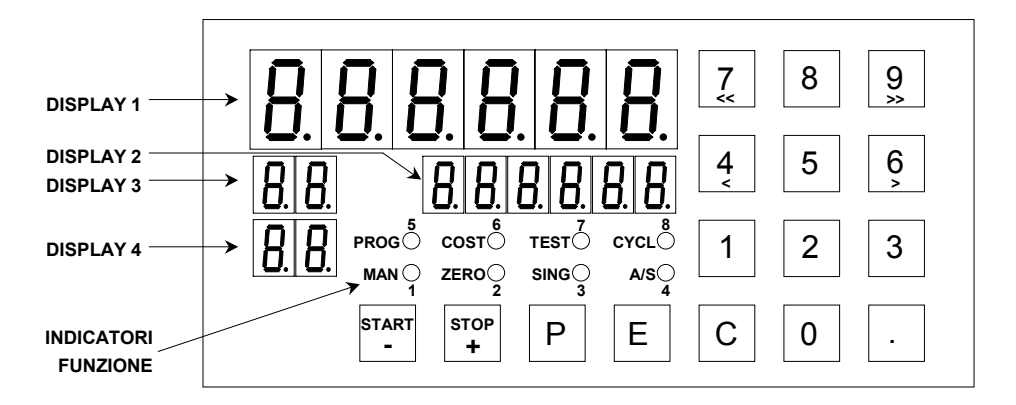

#### **PROGRAMMAZIONE**

I tasti utilizzati per la programmazione sono:

- **P P**rogrammazione scelta funzione
- **E E**nter per conferma valori inseriti
- **C C**lear per cancellazione/inserimento valori
- **START -** tasto incremento o di start (solo nella funzione automatico/semiautomatico)
- **STOP +** tasto decremento o di stop (solo nella funzione automatico/semiautomatico)

La programmazione e l'uso del posizionatore è basata su 8 funzioni principali la cui selezione avviene premendo il tasto **P** seguito dal relativo tasto numerico. La funzione di default presente all'accensione dello strumento è la funzione automatico/semiautomatico (A/S); alla pressione del tasto **P** , sul DISPLAY2 apparirà la

scritta <sup>5</sup>L.F und<sup>7</sup>. (scelta funzione) a cui dovrà seguire il tasto numerico corrispondente alla funzione desiderata secondo la tabella seguente:

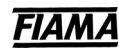

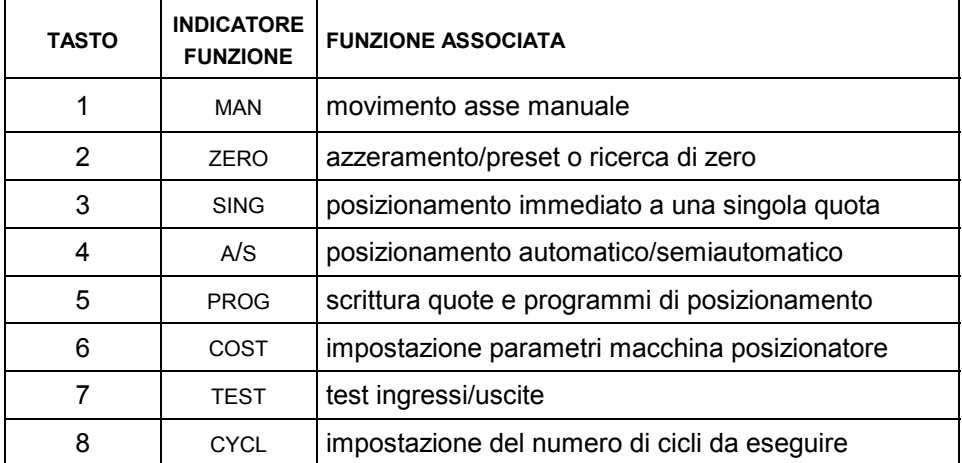

**NOTA BENE:** per facilitare l'associazione tra la funzione desiderata e il numero corrispondente, sul pannello frontale, vicino ad ogni indicatore funzione è riportato il numero corrispondente alla funzione associata.

## **1. MOVIMENTO ASSE MANUALE (MAN)**

La funzione manuale permette di muovere l'asse avanti/indietro in lento/veloce premendo i tasti numerici secondo la tabella seguente:

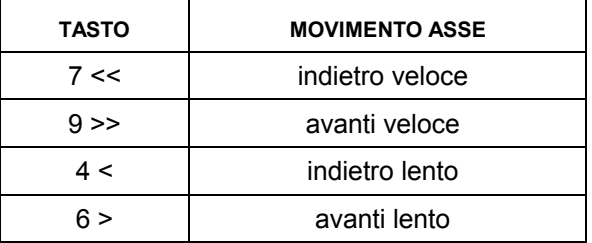

NB: per muovere l'asse, l'ingresso EMERGENZA deve esse chiuso.

# **2. AZZERAMENTO/PRESET O RICERCA DI ZERO (ZERO)**

Mediante questa funzione è possibile azzerare o impostare ad un valore desiderato (preset) la quota dell'asse oppure eseguire una ricerca di zero automatica (con tacca di zero encoder o micro di zero) per l'azzeramento o il preset della quota.

#### **Azzeramento o preset manule**

Premendo il tasto **E** per circa 3 secondi o attivando l'ingresso PRESET in morsettiera si azzera o si esegue un preset della quota in funzione di quanto impostato nella costante  $\overline{\Pi}$ dd $\overline{\text{Hc}}$  a pagina 7.

#### **Azzeramento o preset automatico (ricerca di zero)**

Attivando l'ingresso di START in morsettiera (se la costante  $\Pi \Box d \Box d \Box c$ ). è impostata al corretto valore, vedi pagina 7) si dà il via alla ricerca di zero che avviene con spostamento dell'asse all'indietro alla velocità di lento: quando l'asse incontra la tacca di zero si azzera la quota e si interrompe il movimento. Per utilizzare questa funzione è necessario che il micro (o il proximity) di zero sia collegato all'ingresso PRESET del posizionatore.

# **3. POSIZIONAMENTO IMMEDIATO A UNA SINGOLA QUOTA (SING)**

Questa modalità è stata creata per posizionare l'asse in modo immediato ad una determinata quota senza dover intervenire sui programmi di posizionamento. Premere il tasto **C**, inserire la quota con tastiera numerica, confermare con **E** e chiudere l'ingresso di START per dare il via al movimento dell'asse (oppure tenere premuto il tasto START- per circa 2 secondi). Se l'ingresso EMERGENZA è chiuso, il posizionatore comanda il moto per arrivare alla quota impostata. Una volta che l'asse è giunto in posizione si possono attivare le uscite di FINE POSIZIONAMENTO e AUX secondo quanto impostato nella costante 8  $\Omega$   $L^2$ .  $\Gamma$ . I. (vedi a pag. 6).

#### **4. POSIZIONAMENTO AUTOMATICO/SEMIAUTOMATICO (A/S)**

La funzione automatico/semiautomatico esegue il programma selezionato. La selezione del programma da può avvenire in 2 modi:

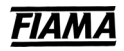

- premere il tasto **C** ed il display 3 inizia a lampeggiare, impostare l'indice della quota corrispondente al primo passo del programma da eseguire e confermare con **E** oppure,
- selezionare con i tasti + e la prima quota del programma da eseguire e confermare con **E**.

Una volta selezionato il programma, sul display3 apparirà l'indice della quota mentre sul display2 apparirà la quota corrispondente.

Per avviare il posizionamento chiudere l'ingresso di START in morsettiera (o tenere premuto il tasto STARTper circa 2 secondi). L'asse si muoverà verso la prima quota del programma, raggiunta la quale verrà fermato l'asse ed attivata l'uscita di fine posizionamento per un tempo pari a quello impostato nella costante E.E. FIL (vedi pagina 6). Per procedere alle quote successive il posizionatore attende l'attivazione

degli ingressi CONTAPEZZI e START a seconda di quanto impostato nelle costanti macchina FILIE 5ETI. (vedi pagina 6).

Premendo il tasto STOP+ si interrompe il posizionamento, per riprenderlo occorre premere START- per 2 secondi oppure chiudere l'ingresso di START in morsettiera, o aprire l'ingresso di emergenza per uscire dal programma di posizionamento.

In fase di lavoro, premendo il tasto **E** si visualizza il numero di pezzi da eseguire, premendo **C** si visualizza il numero di pezzi eseguiti.

Per la scrittura dei programmi di quote si rimanda al punto successivo.

# **5. SCRITTURA QUOTE E PROGRAMMI DI POSIZIONAMENTO (PROG)**

Il posizionatore è in grado di memorizzare 99 quote che possono essere organizzate in programmi di posizionamento. La lunghezza dei singoli programmi è limitata solo dal numero totale di quote memorizzate che non deve essere superiore a 99 (ad esempio si possono creare come limiti estremi 99 programmi composti da una sola quota, o un programma solo composto da 99 quote).

Per programma si intende una serie di quote da eseguire in successione dove, per ogni quota è possibile impostare il numero di pezzi da eseguire e l'attivazione dell'uscita ausiliaria AUX.

La modifica delle quote è protetta da password e la richiesta di password si riconosce con l'apparizione della lettera P sul display3 e di tre zeri di cui il primo lampeggiante sul display2. Introdurre il numero **273** e confermare con **E**. Nel caso di errata introduzione della password lo strumento esce dalla fase di programmazione. E' possibile escludere la richiesta di password per l'accesso alle quote di programma  $\frac{1}{2}$  impostando opportunamente la costante  $\frac{1}{2}$   $\frac{1}{2}$   $\frac{1}{2}$  (vedi a pagina 8).

#### **Impostazione della quota**

Sul display4 appare l'indice di programma (o passo di programma) della quota corrente (da 1 a 99), sul display2 il valore della quota desiderata e sul display3 la scritta  $\frac{dI}{dt}$ .

Per selezionare la quota da modificare esistono due modalità: con i tasti START- e STOP+ si possono scorrere tutte le quote in sequenza e selezionare quella da modificare oppure premere il tasto **C** per circa 2 secondi finché l'indice della quota sul display4 inizia a lampeggiare, quindi introdurre il valore dell'indice di quota che si intende modificare e confermare con il tasto **E**.

Una volta selezionata la quota da modificare, premere il tasto **C**, inserire il valore numerico desiderato e confermare con **E**.

#### **Impostazione del numero di pezzi**

Seguirà la richiesta del numero di pezzi da eseguire in successione; sul display3 apparirà la scritta  $\eta P$ premere il tasto **C**, inserire il numero di pezzi desiderato e confermare con **E**.

NB: impostando un numero pezzi=0 il posizionatore non attende l'attivazione dell'ingresso CONTAPEZZI per proseguire il posizionamento alla quota successiva.

#### **Impostazione del tipo quota, del fine programma e attivazione uscita ausiliaria**

Dopo il numero di pezzi si passa alla programmazione delle costanti modalità quota; sul display4 apparirà la scritta *fill* mentre il display2 apparirà come segue:

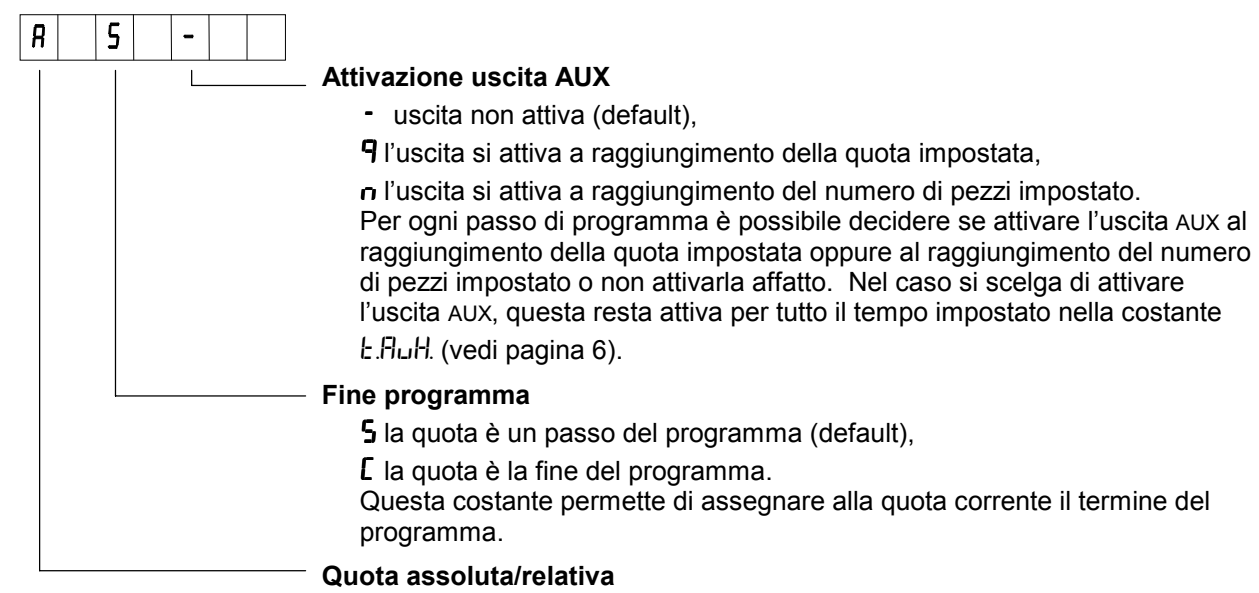

 $\boldsymbol{\mathsf{H}}$  la quota impostata è assoluta (default).

. la quota impostata è relativa.

Il valore impostato per la quota da eseguire può essere espresso in modo assoluto, cioè riferito al punto zero dell'asse, oppure in modo relativo cioè riferito alla posizione attuale dell'asse.

Per cambiare i valori delle costanti precedenti usare il tasto START- per passare da un valore all'altro ed il tasto STOP+ per passare alla costante successiva. Una volta impostati tutti i valori desiderati, confermare con il tasto **E** .

# **6. IMPOSTAZIONE COSTANTI MACCHINA POSIZIONATORE (COST)**

Mediante questa funzione sono accessibili tutti i parametri che regolano Il funzionamento del posizionatore. Per modificare le costanti è sempre richiesta la password **273** . Segue la descrizione di tutte le costanti.

#### **1) Spessore Lama**

Impostando un valore diverso da zero tutte le quote di posizionamento impostate saranno aumentate di tale quantità. Questa costante è utilizzata per le applicazioni che prevedono un taglio con asportazione di materiale.

#### 2) Pre Stop P.5*LDP*

Il posizionatore ferma il movimento quando l'asse raggiunge una quota pari alla differenza tra la quota impostata e il valore di PreStop. Questo parametro consente di compensare l'inerzia del posizionamento in sistemi ad inerzia costante. Si consiglia di introdurre il parametro di PreStop dopo che si sono impostate tutte le altre costanti macchina. Per ottenere il corretto valore di PreStop occorre eseguire un posizionamento e fare la differenza tra la quota impostata e quella effettivamente raggiunta dall'asse.

# **3) Quota di Lento 9.L Ent D**

Il posizionatore attiva l'uscita di lento quando l'asse raggiunge una quota pari alla differenza tra la quota impostata e la Quota di Lento. Impostando il valore zero l'uscita di lento è sempre disattivata (movimento sempre in veloce).

#### **4) Modalità di lavoro Assoluta/Linea** +

Nella modalità di lavoro Assoluta (impostazione A) tutte le quote impostate sono riferite allo zero assoluto, mentre nella modalità Linea (impostazione L) le quote impostate sono relative all'ultimo posizionamento avvenuto, ovvero lo strumento prima di iniziare ogni posizionamento azzera la quota corrente.

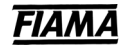

# 5) Modalità di lavoro Automatica/Semiautomatica **Aut.** SEN

Nella modalità Automatica (impostazione A) l'inizio del posizionamento è determinato dalla commutazione dell'ingresso di START da aperto a chiuso; i posizionamenti successivi proseguono automaticamente per tutto il tempo nel quale l'ingresso di START rimane chiuso. L'esecuzione automatica si arresta nel momento in cui l'ingresso di START viene aperto.

Nel funzionamento Semiautomatico (impostazione S) il posizionamento inizia con la commutazione dell'ingresso di START da aperto a chiuso: raggiunta la quota di arrivo l'esecuzione si arresta e riparte solo se l'ingresso di START passa da aperto a chiuso.

#### **6) Durata attivazione dell'uscita di Fine Posizionamento (Tempo di Taglio)** *LLRG*

Al termine del posizionamento, l'uscita di FINE POSIZIONAMENTO si attiva per un tempo impostabile da 100 a 9999 millisecondi; impostando 0 l'uscita di fine posizionamento resta sempre attiva fino alla prossimo comando di start.

### **7) Durata attivazione dell'uscita Ausiliaria L.AuH**

Determina il tempo di attivazione dell'uscita AUX impostabile da 100 a 9999 millisecondi. (vedi "Attivazione uscita AUX")

#### 8) Impostazione uscite per il posizionamento immediato *Dut P.I.*

Con questa costante è possibile impostare l'attivazione delle uscite FINE POSIZIONAMENTO e AUX nella funzione "Posizionamento immediato a una singola quota" (vedi pagina 3). Con la tabella seguente si possono scegliere le varie possibilità:

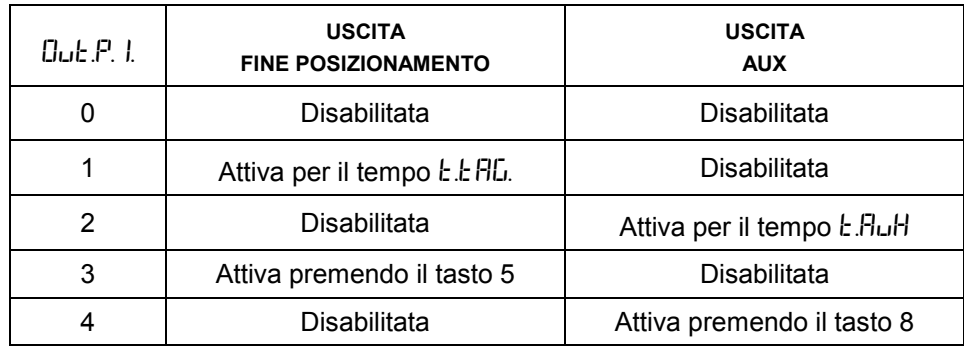

# **9) Quota recupero giochi 9-ELL**

Impostando un valore diverso da zero si ha l'abilitazione al recupero giochi nel posizionamento in avanti: cioè l'asse oltrepassa la quota di posizionamento di un valore pari alla Quota Recupero Giochi impostata quindi attende per un tempo pari al Tempo di Inversione Moto per ritornare alla quota di arrivo.

#### **10) Tempo di inversione moto** *E. InU.MO.*

Per evitare eccessive sollecitazioni del sistema di movimentazione, è possibile impostare un tempo di attesa, tra 0 e 9999 millisecondi, per tutte le manovre di inversione del moto.

#### **11) Quota di scostamento 9.5 LDSE.**

Impostando questa costante ad un valore diverso da zero, al termine del posizionamento lo strumento attende la commutazione da aperto a chiuso dell'ingresso CONTAPEZZI per effettuare uno spostamento in avanti di una quota pari alla Quota di Scostamento dopodiché, trascorso un tempo pari al Tempo di Attesa dal Ritorno Scostamento, si ha il ritorno in quota.

Impostando una Quota di Scostamento pari a zero questa funzione è disabilitata.

#### **12) Tempo di attesa Quota di scostamento** *L.RLL.SL.*

Intervallo di tempo trascorso il quale si ha il ritorno dalla quota di scostamento (attivo solo se si imposta una Quota di Scostamento diversa da zero) impostabile da 0 a 9999 millisecondi.

#### **13) Valore visualizzato sul display per un giro di encoder**

Lo strumento è in grado di correggere gli impulsi conteggiati moltiplicandoli per un coefficiente pari al rapporto tra le costanti LI ISLIFIL e INPLIL 5; impostando opportunamente queste due costanti è possibile visualizzare sul display il valore desiderato per un dato numero di impulsi conteggiati sugli ingressi. Il valore da impostare in questo parametro rappresenta il valore da visualizzare sul display in corrispondenza di un giro dell'encoder ovvero il fattore moltiplicatore degli impulsi in ingresso.

L'intervallo dei valori ammessi è 0 ÷ 999999.

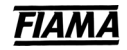

# **14) Numero di impulsi per giro dell'encoder**

Il valore da impostare in questo parametro rappresenta il numero di impulsi per un giro dell'encoder ovvero il fattore divisore degli impulsi in ingresso.

L'intervallo dei valori ammessi è 0 ÷ 999999.

Esempio:

Si abbia un encoder da 100 impulsi/giro e per ogni giro si abbia uno spostamento dell'asse di 123,4567. Volendo visualizzare sul display il valore di 123,45: impostare LI ISLIRL=12345 e INPLIL 5=100; per posizionare il punto decimale nella 2° posizione impostare N.DEC=2.

**NOTA:** per diminuire l'errore commesso troncando le cifre dopo la virgola nel valore da visualizzare, si consiglia di moltiplicare *II ISLIFIL* e *IITFILL* 5 per 10 oppure 100 oppure 1000 onde considerare il massimo numero di cifre significative; con i valori sopra riportati moltiplicando tutto per 100 si ha *Li I5LIFIL* =123456 e

 $I$  In PUL 5=10000 ottenendo così 6 cifre significative (invece di 4) per  $II$  ISURL.

#### **15) Numero di decimali** n.dEC

Fissa il numero di cifre decimali della visualizzazione, impostabile da 0 a 5.

#### **16) Quota di Preset PrESEL**

Valore della quota che sarà visualizzata sul display utilizzando la funzione di azzeramento o attivando l'ingresso di PRESET in morsettiera a seconda di quanto impostato nella costante successiva.

#### **17) Modalità di azzeramento nudalezza**

L'impostazione della modalità di azzeramento permette di selezionare l'effetto del tasto **E** o dell'ingresso di PRESET secondo la tabella seguente:

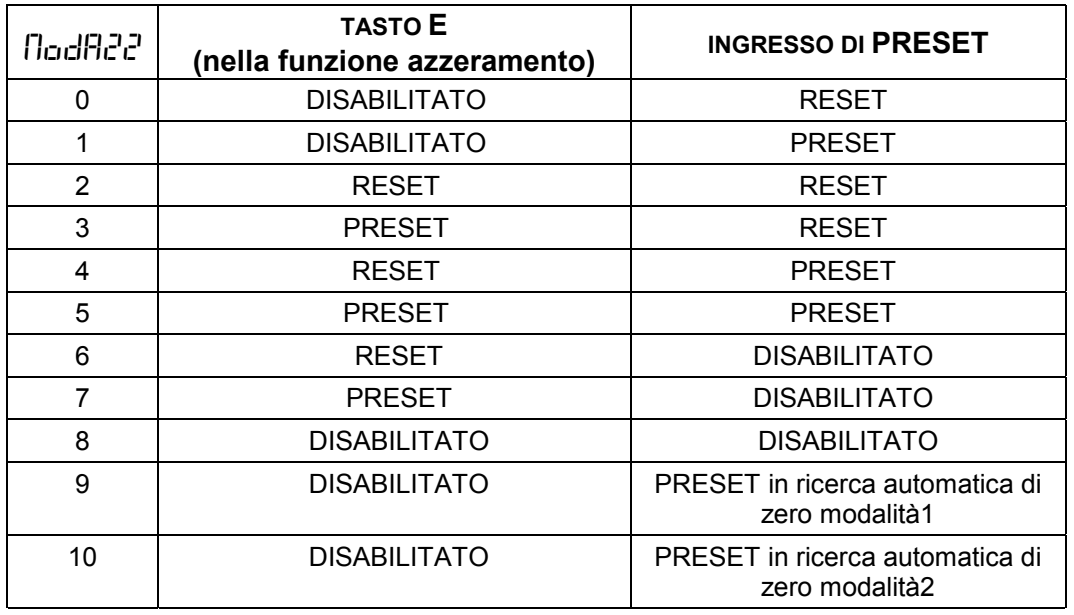

Le modalità 9 e 10 si riferiscono al ciclo automatico di ricerca di zero (vedi a pagina 3 la funzione di azzeramento/preset o ricerca di zero).

#### Ricerca automatica di zero modalità1

Nella funzione di azzeramento automatico alla pressione del tasto START- inizia il movimento in lento all'indietro dell'asse alla ricerca dell'ingresso di zero. Al raggiungimento del punto di zero l'asse prosegue il movimento per altri 2 secondi quindi si ferma e fa il preset della quota ed esce dalla funzione di azzeramento.

#### Ricerca automatica di zero modalità2

Nella funzione di azzeramento automatico alla pressione del tasto START- inizia il movimento in lento all'indietro dell'asse alla ricerca dell'ingresso di zero. Al raggiungimento del punto di zero l'asse si ferma e viene eseguito il preset della quota ed esce dalla funzione di azzeramento.

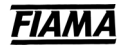

## **18) Quote protette da password PRSS.9**

Per prevenire la possibilità di alterazione casuale o non voluta delle quote di posizionamento, lo strumento ha la possibilità di proteggere con password l'accesso alle quote stesse. La scelta è tra **In** quote sotto password ed **Out** quote libere da password (usare i tasti + e – per modificare il valore).

#### 24) Limite inferiore per le quote L In. Inf

Per motivi di sicurezza il posizionatore impedisce l'inserimento di quote inferiori al valore impostato in questa costante ed interrompe il movimento dell'asse se durante il posizionamento la quota diventa inferiore a questo limite. Non impostare valori superiori al limite superiore per le quote (costante successiva) o il posizionatore non accetterà i comandi di start.

#### 25) Limite superiore per le quote L In.5<sub>u</sub>P

Come la costante precedente il posizionatore impedisce l'inserimento di quote superiori al valore impostato in questa costante ed interrompe il movimento dell'asse se durante il posizionamento la quota diventa superiore a questo limite. Non impostare valori inferiori al limite inferiore per le quote (costante precedente) o il posizionatore non accetterà i comandi di start.

#### 26) Tipo di visualizzazione *LIS.dISP*

Abilitando questa funzione si ha la possibilità di convertire la quota indicata sul display in una visualizzazione espressa in frazioni di pollice o in gradi. Tenendo premuto il tasto **P** per circa 3 secondi è possibile passare da un tipo di visualizzazione all'altra.

La costante  $\Box$   $\Box$   $\Box$   $\Box$  determina il tipo di conversione della quota, usando i tasti START- e START+ selezionare la visualizzazione desiderata secondo la tabella seguente:

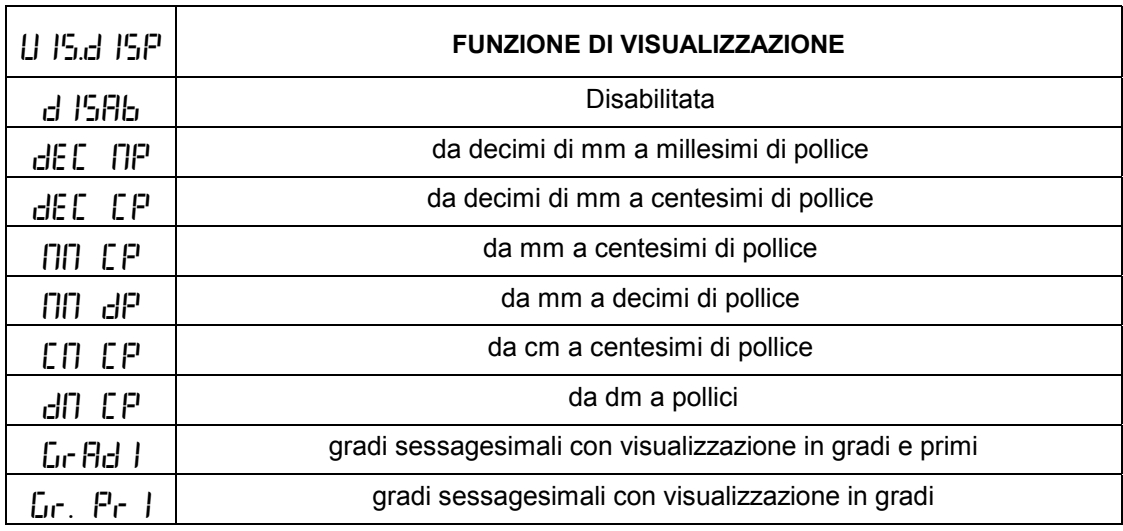

#### **27) Baud rate per uscita seriale** bflud

Selezione velocità di comunicazione per la porta seriale: con i tasti START- e STOP+ selezionare la baud rate desiderata tra i valori 1200, 2400, 4800, 9600, 19200 baud.

#### **28) Indirizzo del posizionatore** Add Id

Questo valore rappresenta l'indirizzo identificativo del posizionatore che deve essere univoco per ogni dispositivo collegato in rete, sono ammessi valori da 1 a 99.

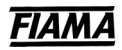

# **7 TEST INGRESSI/USCITE (TEST)**

Per accedere alla funzione di test occorre inserire la password **273**.

Nella funzione di test degli ingressi sul display3 apparirà la scritta  $\frac{1}{k}$  e sul display2 appariranno 4 trattini. Ogni trattino indica un ingresso: Il trattino nella posizione **bassa**(alta) indica ingresso **aperto**(chiuso). Il test degli ingressi consiste nel chiudere gli interruttori di ingresso e verificare che la visualizzazione sul display corrisponda alla figura seguente:

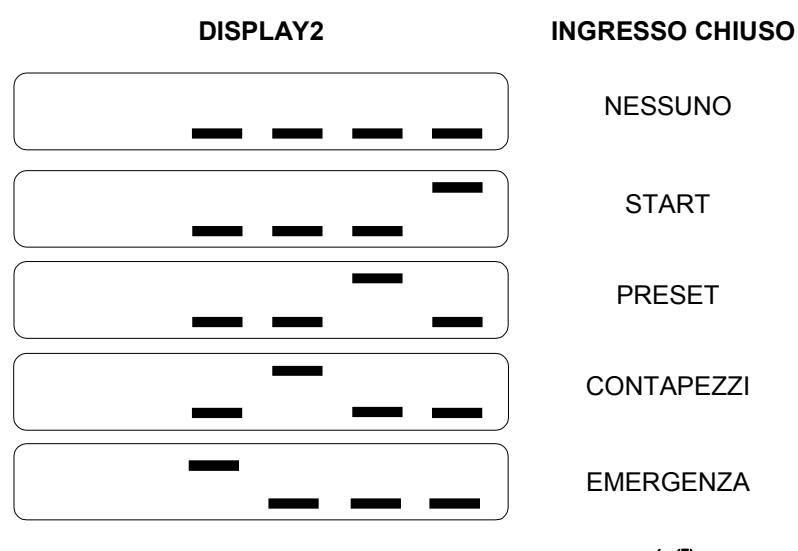

Passare al test delle uscite premendo il tasto **E**, sul display3 apparirà *LD*. Per attivare/disattivare le uscite premere i tasti numerici indicati nella figura seguente: la posizione del trattino indica lo stato dell'uscita, al trattino in posizione **alta**(bassa) corrisponde un'uscita **attiva**(non attiva).

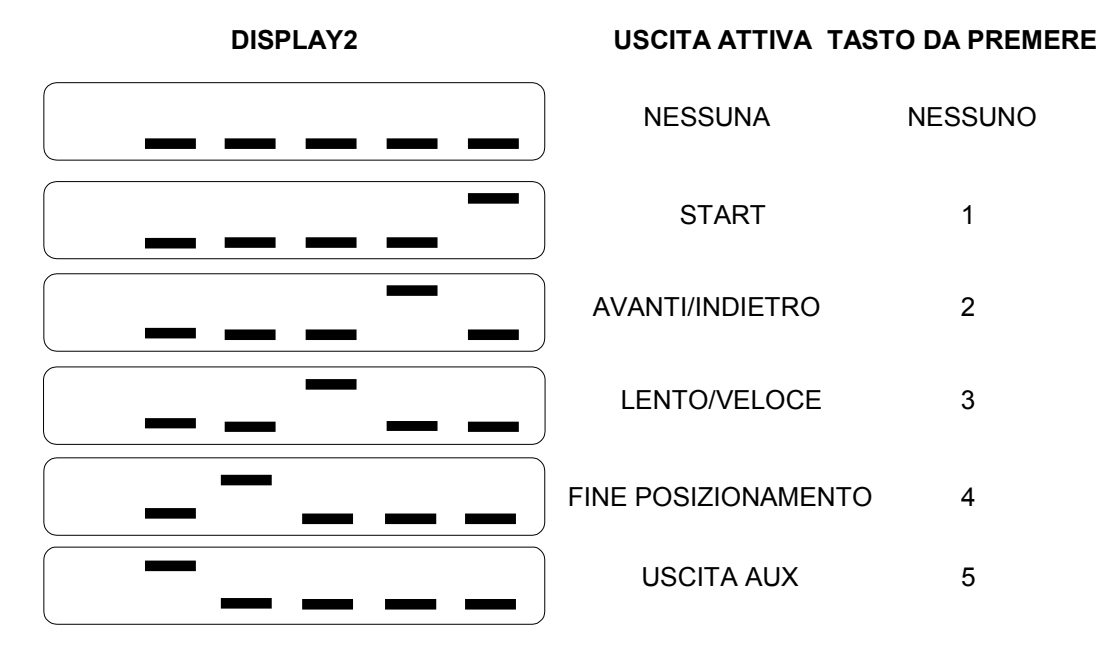

Premendo il tasto **E** si torna al test degli ingressi, per uscire dalla funzione di test premere **P**.

# **8 IMPOSTAZIONE DEL NUMERO DI CICLI DA ESEGUIRE (CYCL)**

Per numero di cicli si intende il numero di ripetizioni del programma di posizionamento. Con il modo di funzionamento automatico si ha la possibilità di ripetere il programma selezionato. Impostando un numero di cicli maggiore di 1, una volta eseguita l'ultima quota del programma di posizionamento, al successivo comando dell'ingresso contapezzi il posizionatore riparte dalla prima quota del programma prescelto.

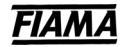

#### **PROTOCOLLO PER COMUNICAZIONE SERIALE MODBUS**

Il posizionatore (slave) colloquia sulla linea seriale con uno strumento master attraverso un protocollo di tipo MODBUS RTU (parole di 8bit; 1 bit di stop; 0 bit di parità). Ogni posizionatore è caratterizzato da un indirizzo identificativo, impostabile da tastiera. Il formato del protocollo è basato su di una struttura del tipo QUERY/RESPONSE: i dispositivi slave rispondono alle query con un messaggio che contiene l'indirizzo identificativo ed i dati richiesti. E' possibile leggere e scrivere tutti i parametri del posizionatore, detti registri di configurazione.

Il protocollo MODBUS assicura la validità dei dati scambiati attraverso la linea con un controllo di errore tipo "Cyclic Redundance Check"; due byte di CRC vengono accodati ai messaggi. Si fornisce l'algoritmo per la costruzione dei due byte di CRC in linguaggio Pascal e C.

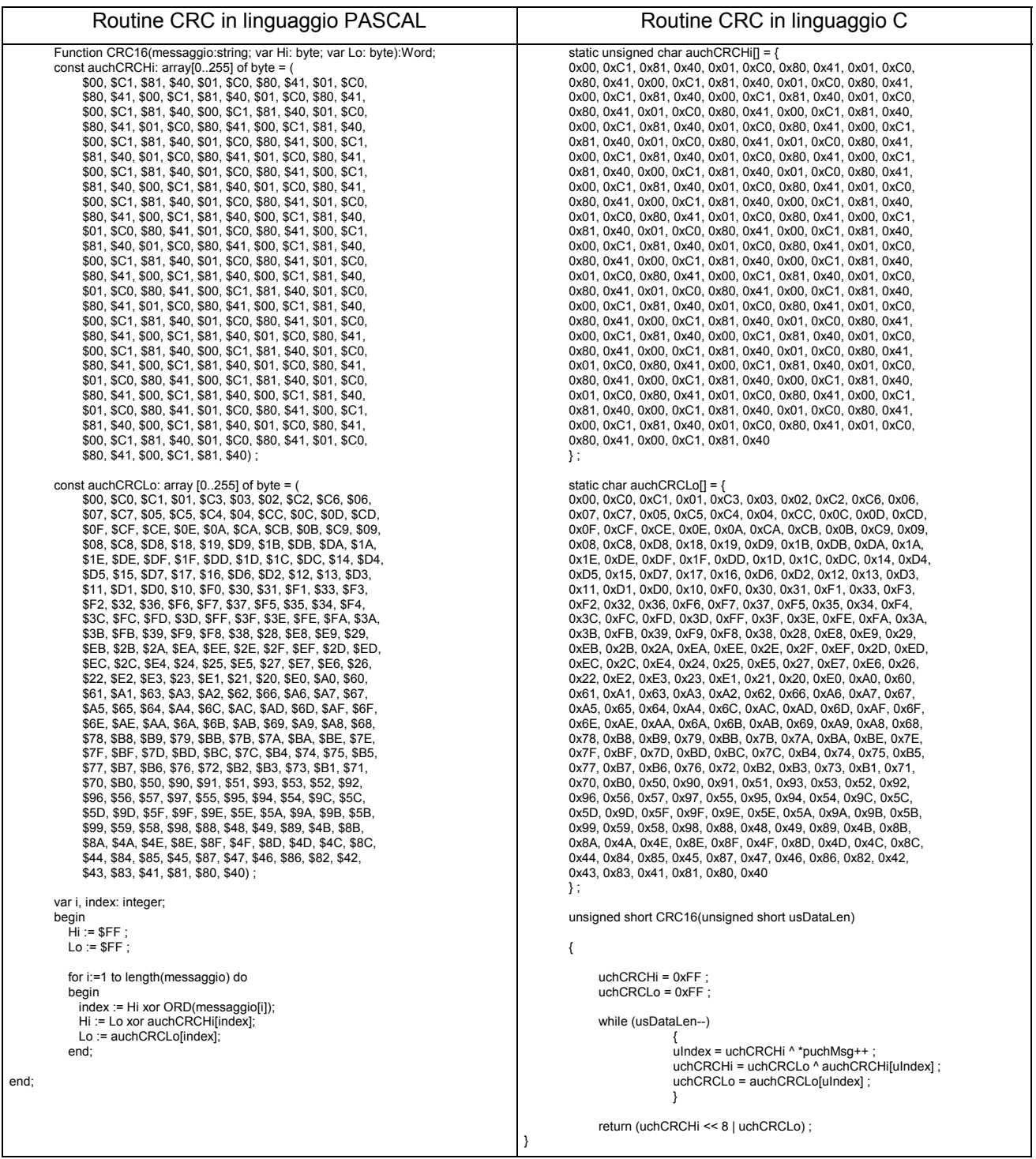

Informazioni ulteriori sulla costruzione dei due byte di CRC sono reperibili sul sito www.modicon.com.

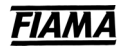

I comandi MODBUS abilitati sono:

0x03: lettura registri 0x10: scrittura registri.

# **0x03 Lettura Registri**

Per eseguire la lettura dei registri dello strumento, il master deve inviare una query così composta (ogni elemento è un byte):

#### **ADDRESS | 0x03 | START\_REG\_HI | START\_REG\_LO | N\_REG\_HI | N\_REG\_LO | CRC\_HI | CRC\_LO**

START\_REG\_HI | START\_REG\_LO è l'indirizzo a 16 bit iniziale per la lettura N\_REG\_HI | N\_REG\_LO è il numero (16 bit) di registri da leggere

Lo strumento risponde con un messaggio così composto:

#### **ADDRESS | 0x03 | NBYTE | DATA\_1\_HI | DATA\_1\_LO | DATA\_2\_HI | DATA\_2\_LO | … | CRC\_HI | CRC\_LO**

DATA\_1\_HI | DATA\_1\_LO | DATA\_2\_HI | DATA\_2\_LO | … è la sequenza dei dati letti. NBYTE è il numero di byte dati che seguono

# **0x10 Scrittura Registri**

Per scrivere i registri dello strumento, il master deve inviare una query così composta (ogni elemento è un byte):

**ADDRESS | 0x10 | START\_REG\_HI | START\_REG\_LO | N\_REG\_HI | N\_REG\_LO | NBYTE | DATA\_1\_HI | DATA\_1\_LO | DATA\_2\_HI | DATA\_2\_LO |…… | CRC\_HI | CRC\_LO**

NBYTE è il numero di byte dati che seguono.

Lo strumento risponde con un messaggio così composto:

#### **ADDRESS | 0x10 | START\_REG\_HI | START\_REG\_LO | N\_REG\_HI | N\_REG\_LO | CRC\_HI | CRC\_LO**

Per rendere operativo il nuovo valore introdotto è necessario inviare il comando di "ricalcolo delle costanti" scrivendo nel Registro Operazioni (indirizzo 0x1D) il valore 0x2.

#### **GESTIONE ECCEZIONI:**

Nel caso in cui lo slave riconosca un errore nella query ricevuta e a lui destinata, esso risponde con una response di eccezione, così costituita:

#### **ADDRESS | FUNCTION\_CODE + 0x80 | EXCEPT. CODE | CRC\_HI | CRC\_LO**

L'Exception Code può essere uno dei seguenti:

- **01 → Illegal Function**: il codice funzione ricevuto nella query non è valido
- 02 → Illegal Data Address: l'indirizzo ricevuto nella query non è valido
- **03 → Illegal Data Value**: un valore contenuto nella query non è valido

# **Indirizzi registri**

Segue una tabella dei registri dello strumento con relativi indirizzi e numero di bytes. E' possibile leggere e scrivere su questi registri, utilizzando query di lettura/scrittura ModBus compatibili.

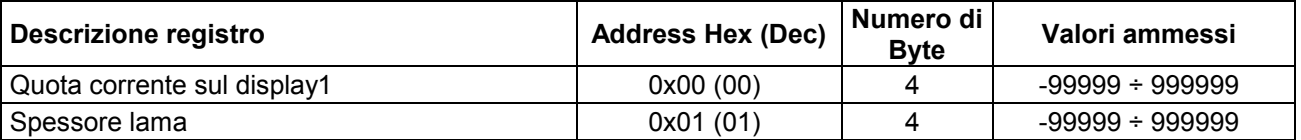

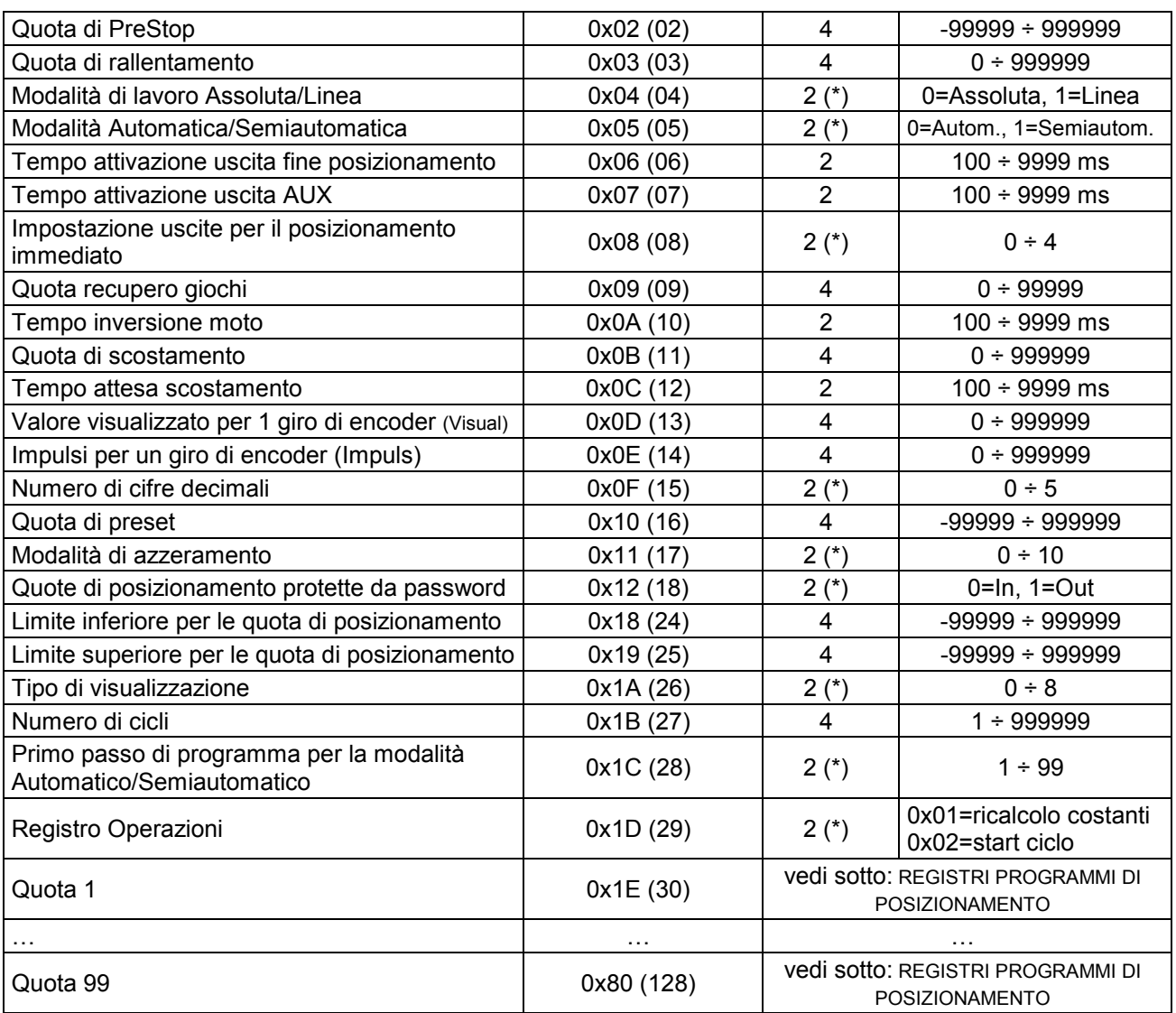

(\*)= high byte non significativo

REGISTRI PROGRAMMI DI POSIZIONAMENTO:

La lettura/scrittura degli step di programma può avvenire leggendo/scrivendo 4 byte per accedere solo alla quota di posizionamento, oppure leggendo/scrivendo 10 byte per accedere alla quota di posizionamento, al numero di pezzi, all'uscita AUX, ecc.

In quest'ultimo caso i byte sono cosi suddivisi:

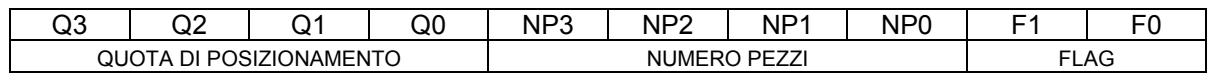

QUOTA DI POSIZIONAMENTO  $Q3 \div Q0$ , 4 byte, valori ammessi -99999 ÷ 999999

NUMERO PEZZI NP3 ÷ NP0, 4 byte, valori  $0 \div 99999$ 

FLAG F1,F0 2 byte, per impostazione del fine programma, del tipo di quota e dell'uscita AUX F1: byte non significativo,

- F0: Bit7  $\div$  Bit4 non significativi,
	- Bit3 fine programma: se a 0 lo step corrente è il fine programma, (vedi pag.5) Bit2 quota assoluta/relativa: se a 0 la quota è relativa, (vedi pag.5) Bit1, Bit0 attivazione uscita AUX, (vedi pag.5)<br>0 0 non ammesso
		-
		- 0 0 non ammesso<br>0 1 uscita attiva al 0 1 uscita attiva al raggiungimento del numero di pezzi
		- uscita attiva al raggiungimento della quota impostata
		- 1 1 uscita non attiva

# **SCHEMA DEI COLLEGAMENTI**

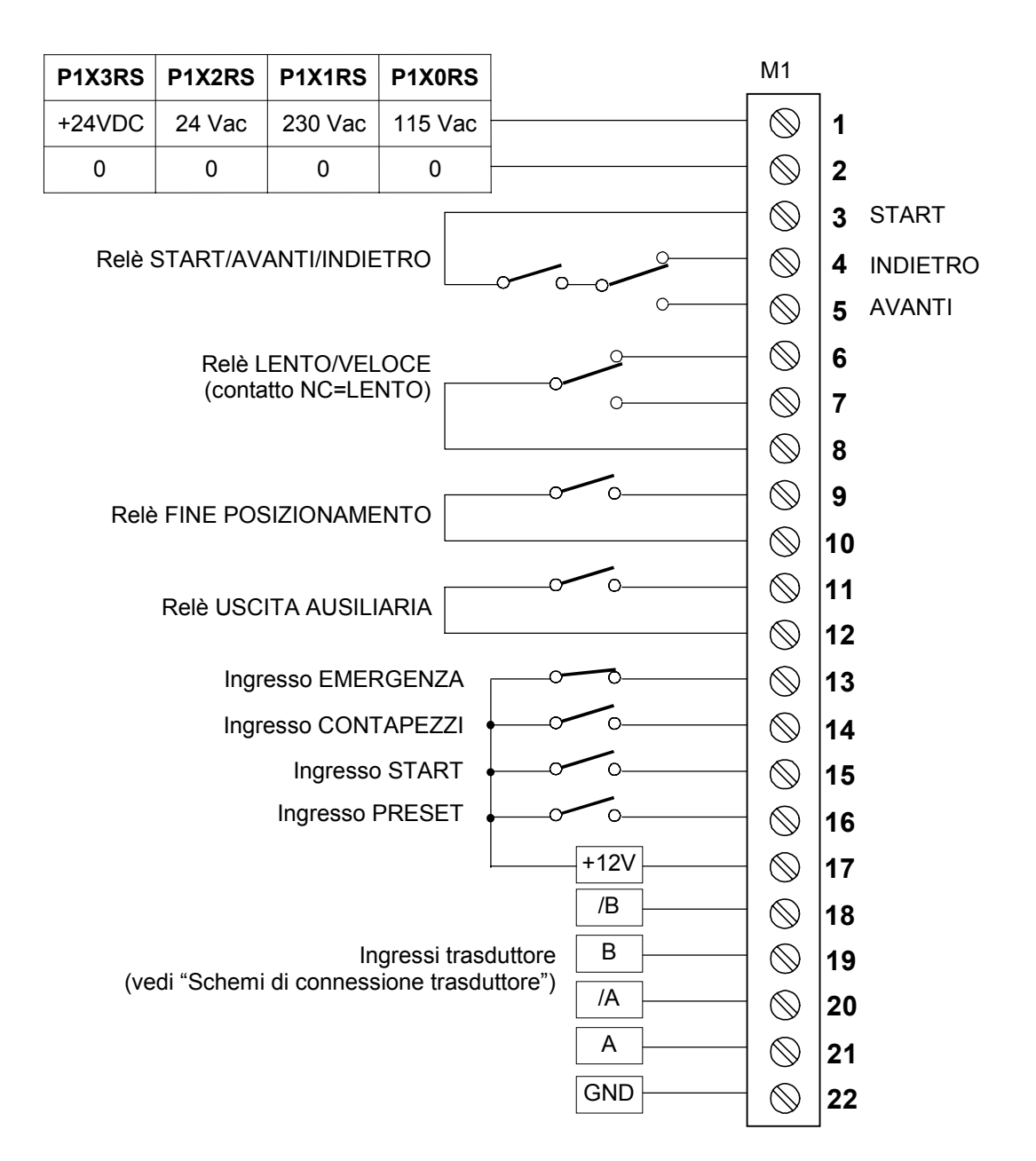

# **Schema di connessione trasduttore**

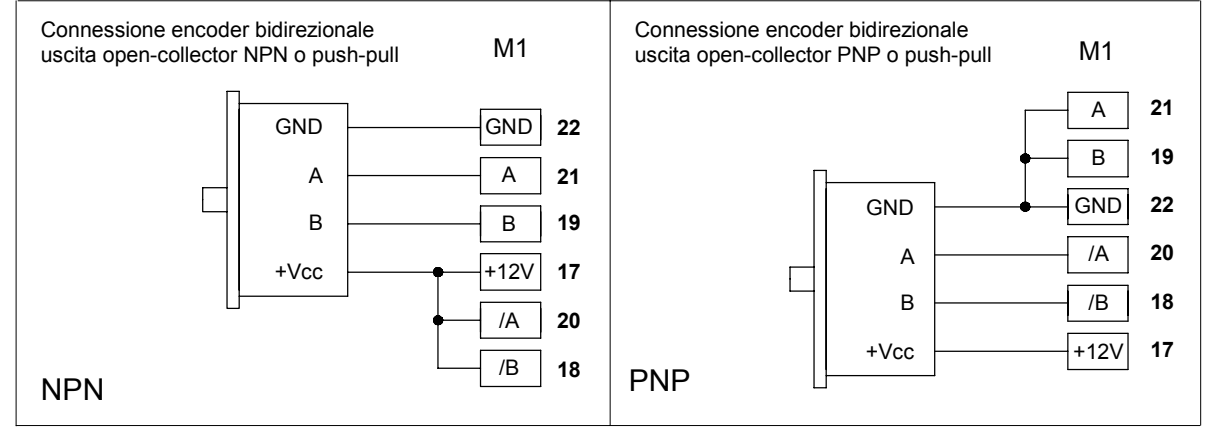

# FIAMA

# **Schema di connessione uscita seriale**

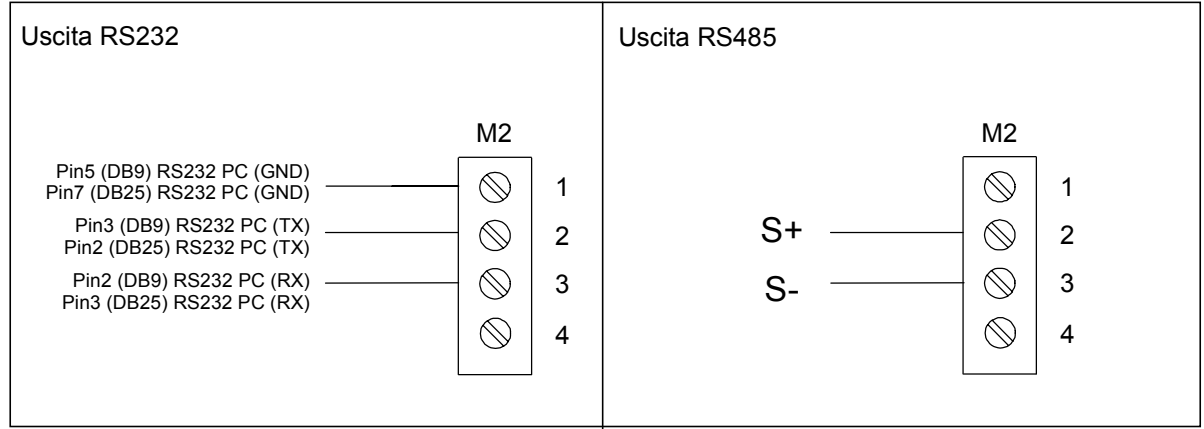

# **CARATTERISTICHE TECNICHE**

• Alimentazione P1X0RS 115Vac, ±10%

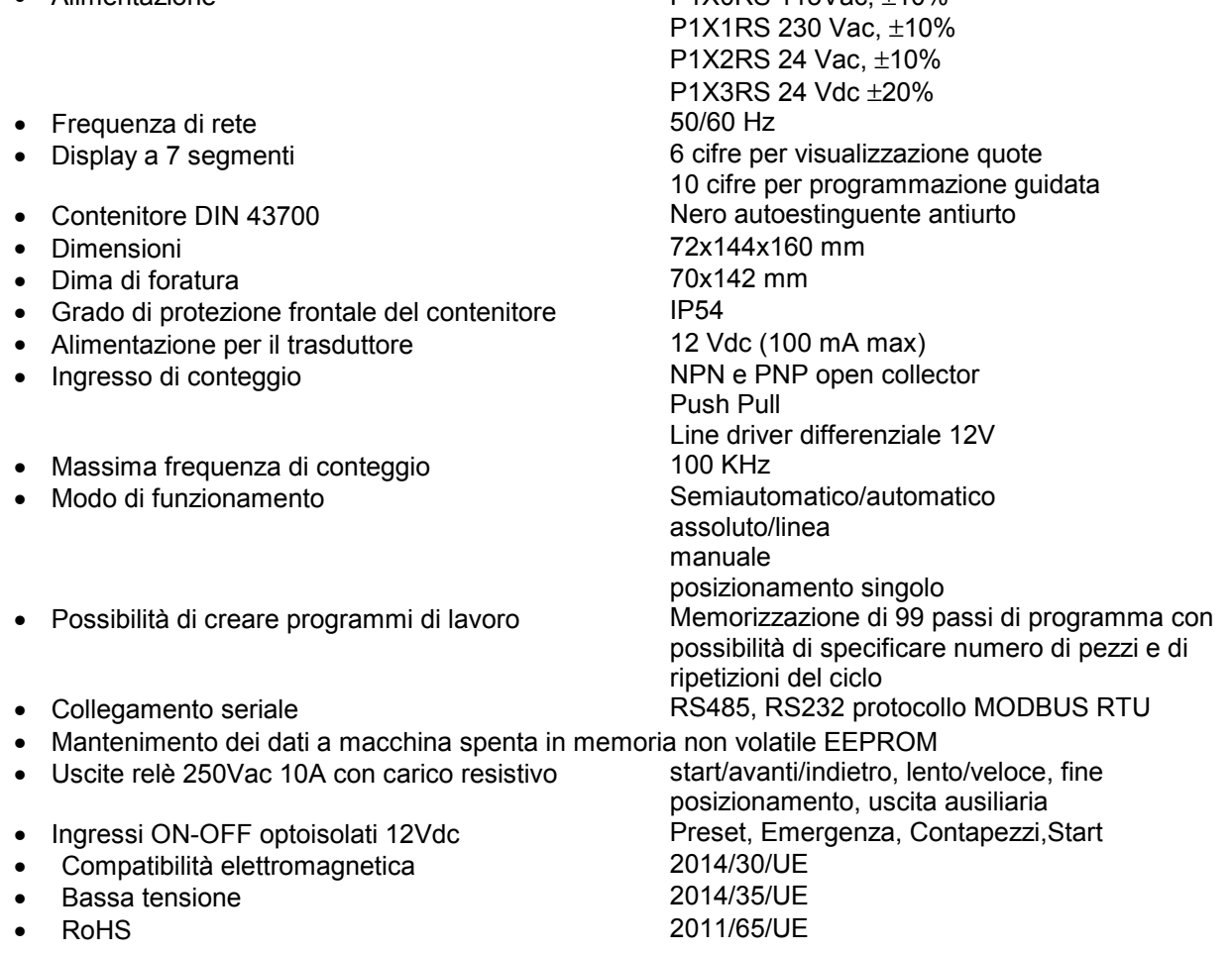